## **Instrukcja**

## **Jak wysłać pismo do Urzędu przez ePUAP ?**

Zanim przystąpisz do wysyłania dokumentów, podpisz wszystkie dokumenty "podpisem kwalifikowanym" lub "podpisem zaufanym" (instrukcja do podpisania dokumentów "podpisem zaufanym" tutaj)

Wejdź w link, aby się zalogować: [https://serwis.epuap.gov.pl/mlpz/login?ORIGIN=login&APPID=50452F0050502F0053](https://serwis.epuap.gov.pl/mlpz/login?ORIGIN=login&APPID=50452F0050502F0053522F&COMPACT_MODE=true) [522F&COMPACT\\_MODE=true](https://serwis.epuap.gov.pl/mlpz/login?ORIGIN=login&APPID=50452F0050502F0053522F&COMPACT_MODE=true)

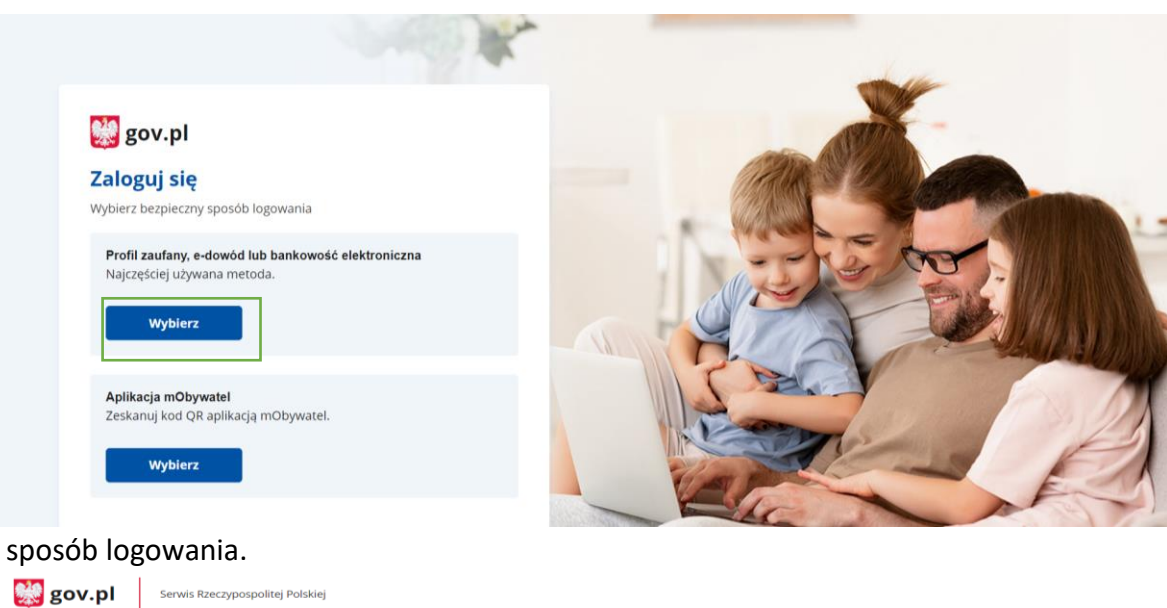

## Wybierz

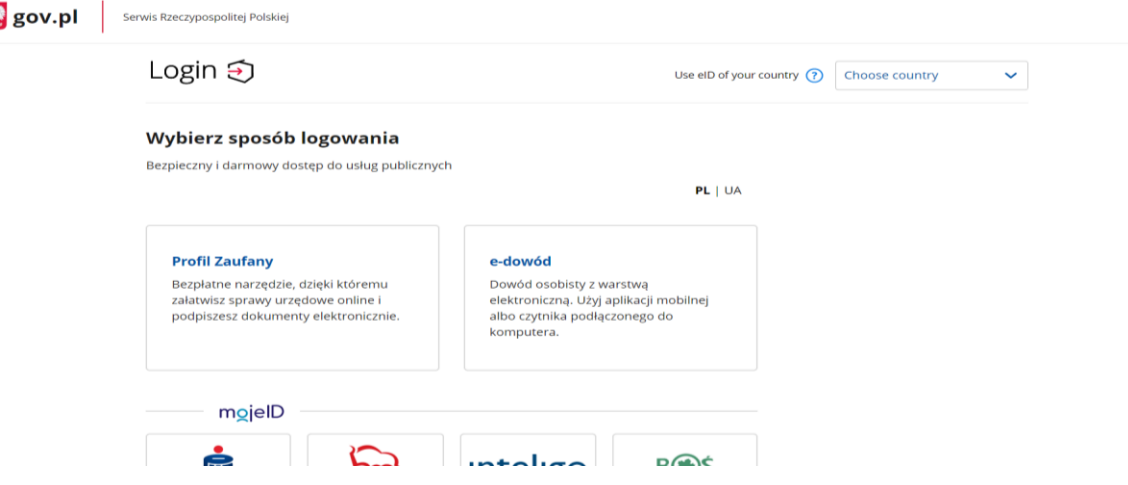

Logowanie za pomocą profilu zaufanego.gov.pl serwis Rzeczypospolitej Polskiej

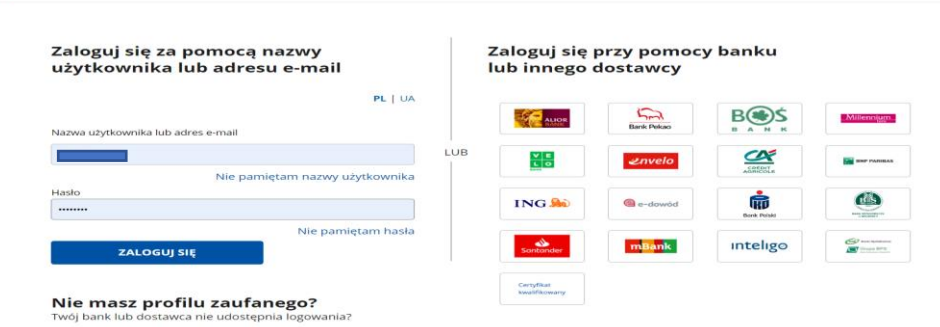

## Po zalogowaniu się wybieramy "Katalog spraw". W Katalogu Spraw wybieramy "Sprawy ogólne -> Pisma do urzędu".

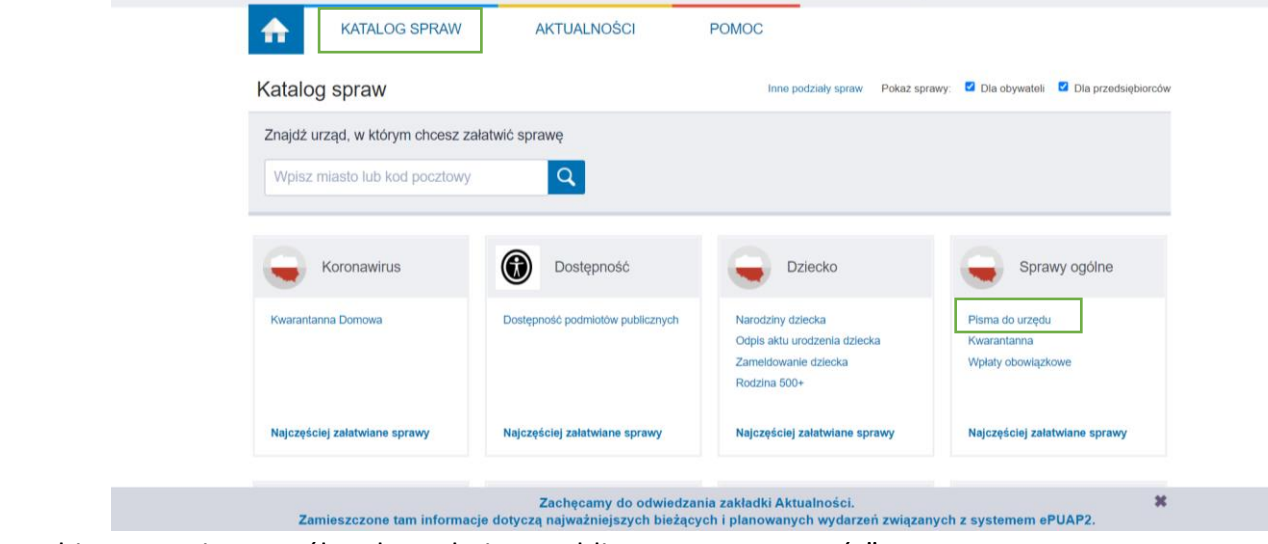

Wybieramy "Pismo ogólne do podmiotu publicznego – stary wzór".

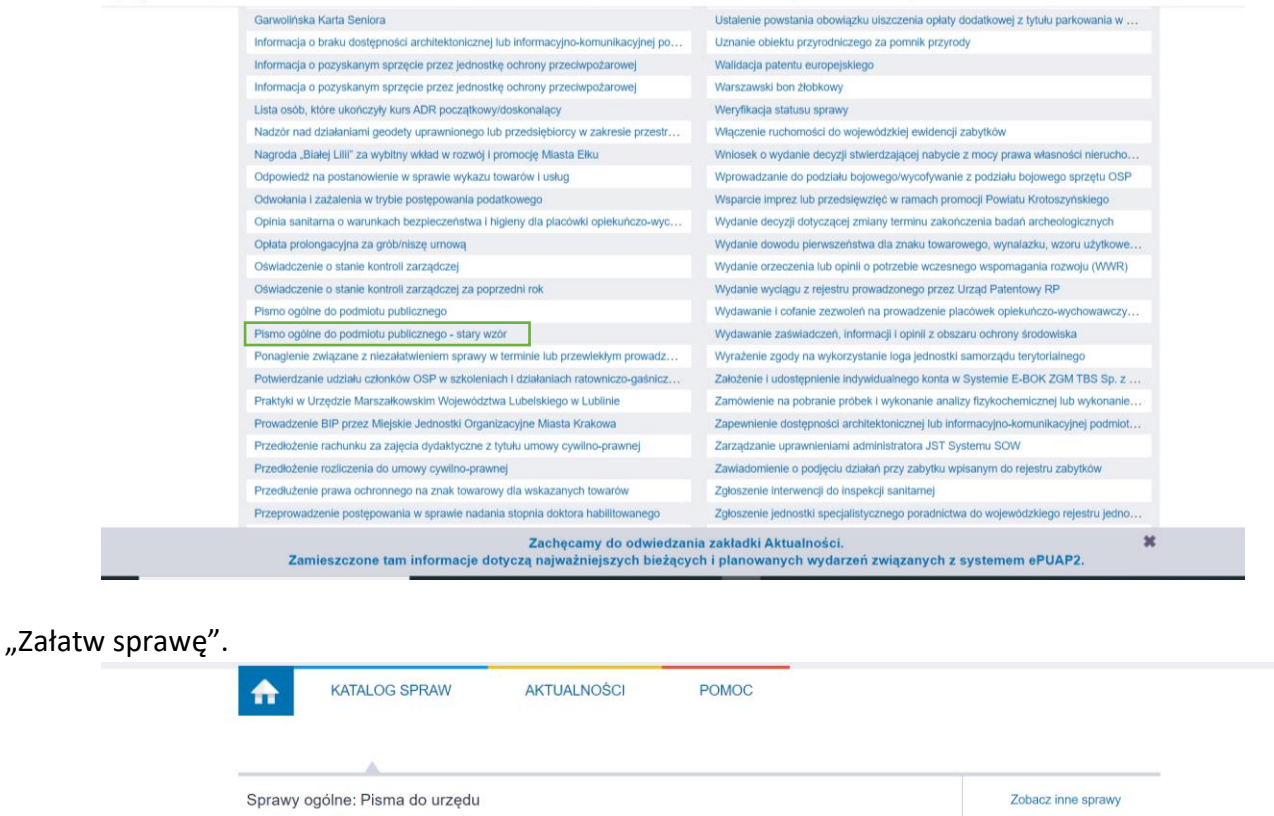

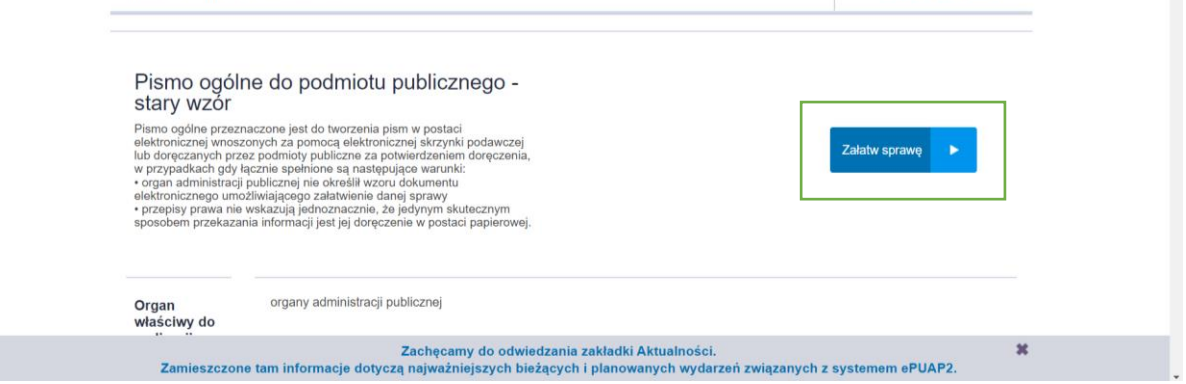

Wypełniamy pola: adresat, rodzaj pisma, tytuł pisma oraz treść wiadomości.

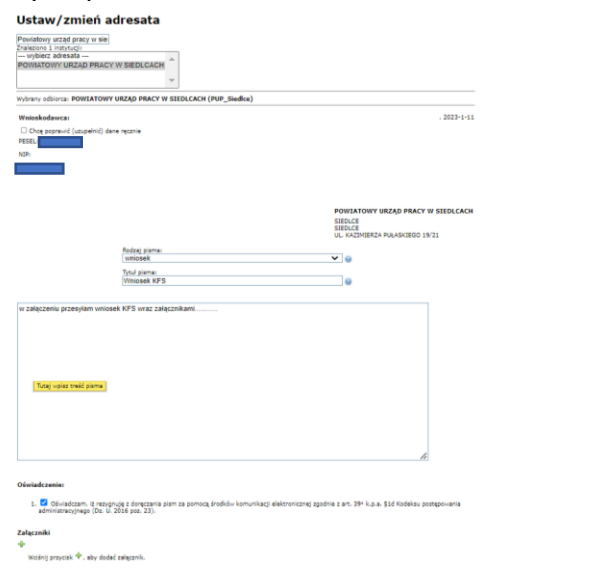

Dodajemy (podpisane dokumenty) wniosek oraz wszystkie załączniki i przechodzimy "dalej".

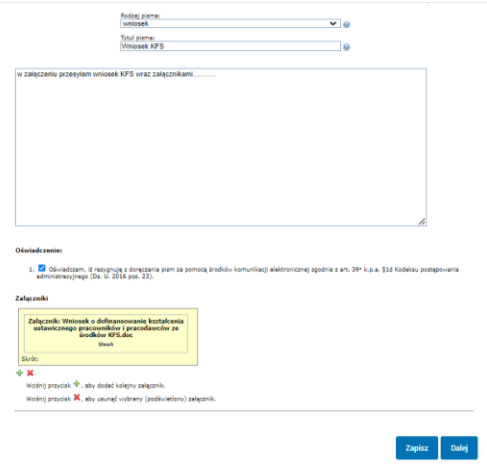

"Podpisz".

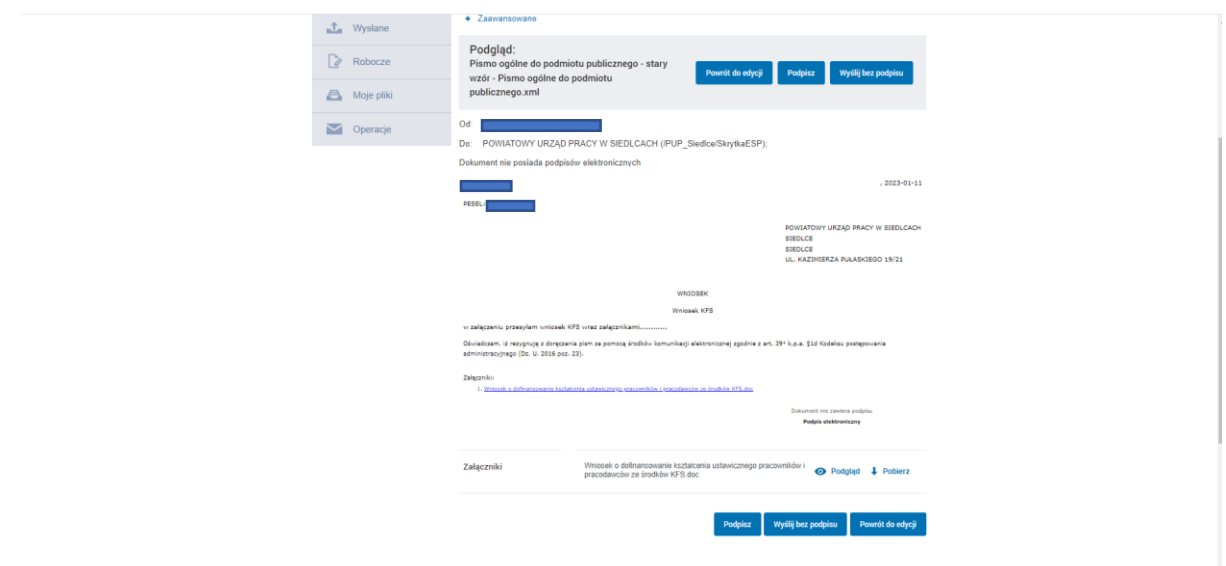

Wybierz sposób podpisania dokumentów, podpisz i wyślij.

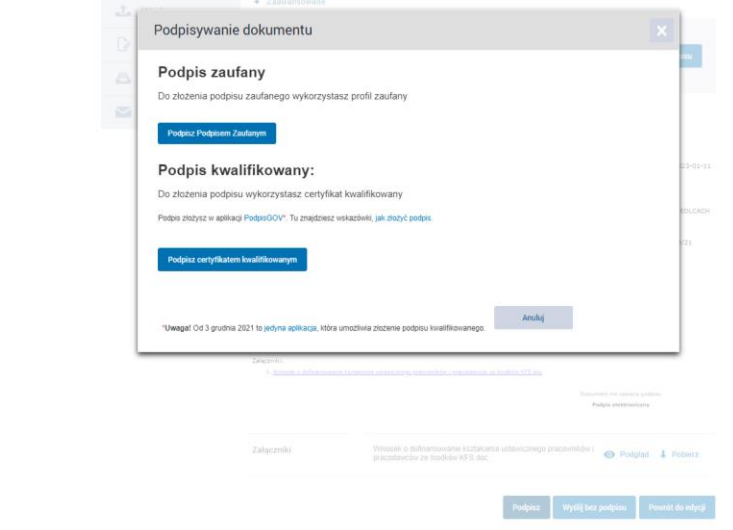

Po podpisaniu oraz wysłaniu dokumentów, na Twoją skrzynkę ePUAP otrzymasz Urzędowe Poświadczenie Przedłożenia (UPP.xml) potwierdzające przyjęcie dokumentu przez Urząd.